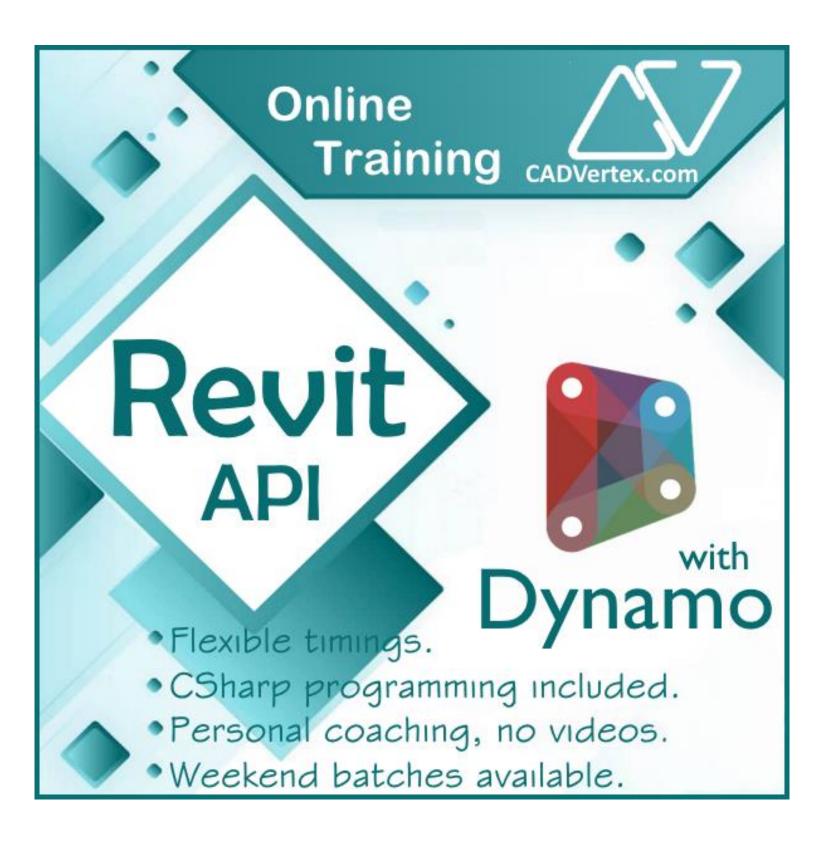

# Download this PDF 10 pages

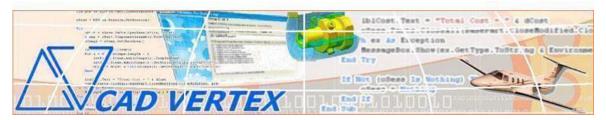

#### **CADVertex Solutions**

A-16. Whispering Wind. Pashan-Baner Link Road. Pashan. Pune. 411021 www.CADVertex.com <a href="mailto:info@cadvertex.com">info@cadvertex.com</a> Phone:+91 9890611694

### Revit API + Dynamo

Language: CSharp

#### **Training Structure**

Module 1: **CSharp Programming** - Indepth with OOPs.

Module 2: Revit API - Deep Dive and Advanced Techniques.

Module 3: Revit API + Dynamo Integrations and Industry Practices.

Fees Check website: https://www.cadvertex.com/training.htm

Phone +91 9890611694

eMail: info@CADVertex.com

#### **Features:**

- ✓ Personal coaching no recorded videos.
- ✓ Flexible timings, weekend batches are also conducted.
- ✓ CSharp programming indepth training included.
- ✓ Unlimited support after training at no extra cost!

#### **Training Highlights**

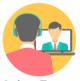

**Online Training** 

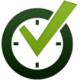

Flexible Timings

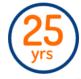

Trainer: 25 yrs Exp.

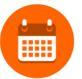

Duration: 6 Wks

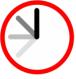

6 Wks 1 Hour Daily

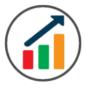

Basic to Advanced

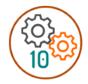

10 Industry Projs

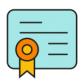

Certificate

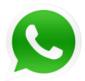

Support after Training CuttingEdge Tech

#### **Module 1: CSharp Programming**

#### 1. Installing Visual Studio

- Installing an older version.
- Setting the default language.
- Setting the environment and preferences.
- Customizing the layout.
- Solution Explorer, output and error windows.

#### 2. Console applications and introduction to programming

- Selecting a project template.
- Setting up user interaction and collecting inputs.
- Calculations and output display.
- Using the .Net Math library functions.
- Various files and their meaning in the project structure.
- Separating source code from the executable.

#### 3. Creating a Windows Forms Application

- Setting dialog box properties.
- Toolbox and the Properties window.
- Adding controls: Button, TextBox, Label, Checkbox, RadioButton.
- Adding images to PictureBox and other controls.
- Aligning text and images on controls.
- Composite controls: ListBox and ComboBox.
- Adjusting various properties for each type of control.
- Variable types Double, Integer, String and Boolean.
- Acquiring user input from various controls into variables.

#### 4. File Open dialog and File Save dialogs

- Creating basic, compound and composite file filters.
- Dialog properties and startup paths.
- Reading single and multiple files from a file dialog.
- Opening various type of files using a file dialog.

#### 5. Folder Selection Dialog

- Getting files from folder.
- Filtering file types in a folder dialog.
- IO.Directory functions.
- Anchoring controls to the Form.

#### 6. Message Boxes

- Configuring single line and multiline messages.
- Button and icon selection.
- Using If-Then-Else statements.
- Checking message box responses.

#### 7. Arrays

- Filling arrays and reading array elements.
- Filling ListBoxes with array elements.
- For Loop and ForEach loop.
- ArrayLists and Lists advantages and limitations.

#### 8. Functions and Subroutines

- Arguments, return types and return values in functions.
- ref and out clauses.
- Enums and constants.
- Errors syntax, logical and exceptions.
- Exception handling.
- Post-build events.
- Runtime update.
- LINQ Language Integrated Queries, and Lambda functions. Select, FindAll, Take, TakeWhile, Skip, SkipWhile, First queries.

#### 9. Object Oriented Programming

- Creating a class.
- Adding member functions.
- Static and non-static methods.
- Class constructor and object variables.
- Public and Private methods.
- Adding member variables.
- Derived class.
- Inheritance and Interfaces.
- Encapsulation.
- Polymorphism and function overloading.
- DLL and EXE, differences and usage.
- Casting traditional and modern methods.
- Class Attributes.

#### 10. Multi-Form Projects

- Adding Forms to a project.
- Adding Forms to a console application.
- Form objects and invoking Forms.
- Default constructor and modified constructor.
- Exchanging data between Forms.
- Default values in forms.
- Storing and retrieving data.
- Events and Event Handling.

#### **Module 2 : Revit API**

#### 11. Creating a Plugin

- The Revit API.
- Viewing the Revit API.
- Setting up Visual Studio.
- Add classes and implement interface.
- The IExternalCommand.
- Creating a command.
- Task dialog.
- Task dialog builder.
- Invoking the application in Revit.

#### 12. Plugin Usage

- Registering add-ins.
- Compiling the code.
- Creating a manifest file.
- Lookup and Snoop techniques.

#### 13. Selections in Revit

- Element Selection.
- Retrieving properties of selected elements.
- Selection Filter.
- Filters Basic.
- Get an element using filters.
- Logical Filters.
- Filtering using LINQ techniques.
- Querying the FilteredElementCollector.
- Retrieve Elements and element ids.

#### 14. Working with Revit Elements

- Classifying elements.
- Retrieving element information.
- Filtered Element Collector.
- Creating a collector.

#### 15. Transactions

- Start, commit and rollback transactions.
- Modifying elements.
- Creating families.
- Creating line-based elements.
- Creating loop elements.

#### 16. Parameters

- Parameter Object Hierarchy
- Retrieve Parameter Value
- Set Parameter Value

#### 17. Element Creation

- **Project:** Creating walls.
- Single Wall Creation
- Multiple Wall Creation
- Floor Creation
- Element locations.
- Point locations and location curves.
- Editing methods.
- Single Transaction.
- Group Transactions.

#### **Module 3: Revit API Advanced Techniques**

#### 18: Revit Family

- Load Family into Project.
- Activate a symbol.
- Place family into project.

#### 19. Element Geometry and Vectors

- Intersecting geometry.
- Vectors and projecting rays.
- Finding shortest distance and interference.

#### 20. Automating Drafting and Drawing

- Tagging elements.
- Creating automatic element tags.
- Creating sheets.
- Placing views.
- Creating a Plan View.

#### 21. External applications

- Creating an IExternal Application.
- Customizing the user interface.
- Adding ribbon tabs and ribbon panels.
- Adding buttons with icons.
- Invoking plugins from ribbon buttons.

#### 22. Debugging Techniques

- Debugging techniques in Revit apps.
- Adding breakpoints and inspecting values.
- Determine source of error.
- Troubleshooting and fix errors in the code.

#### 23. Excel Automation and Integration

- Integrating Revit API with Excel.
- Reading data from Excel and creating objects in Revit.
- Writing out Revit model data to Excel sheets.
- Invoking Excel from CSharp.
- Creating new workbook.
- Connecting to Excel.
- Connecting to existing worksheets.
- Accessing range and cells.
- Writing and reading values from cells.
- Formulas and results.
- Formatting cells font and layout.
- Excel Macro recording and integration.
- **Project** Writing Revit Information to Excel.
- Project Reading from Excel into Revit.

#### 24. Dynamo

- What is Dynamo.
- What is Visual Programming.
- Getting Started with Dynamo.
- The Building Blocks of Dynamo.
- Code Vs. Nodes.
- Node Anatomy.
- Searching, browsing and adding nodes.
- Node wiring and data flow.
- Unwiring nodes.
- Grouping and ungrouping.
- Duplicating and renaming nodes.
- Input, output and previews.
- Watching node output.
- Code blocks.
- DesignScript language.

- Numerical inputs and Sliders.
- Graph view and background view.
- Zoom, Pan and rotate graphs.

#### 25. Using Dynamo in Revit

- Creating geometry point, lines.
- Creating Revit geometry.
- Lists and Ranges.
- Grids and matrix.
- Lacing techniques.
- Visualizing parameter data.
- Selecting elements in Excel.
- Create, Action, Query nodes.
- Filter list by element type.
- Automating repetitive tasks.
- How to create column grids.
- Working with data in Excel.
- Family types and instances.
- Creating custom nodes.
- Using the Dynamo player in Revit.
- Installing packages.
- Using the Package Manager.
- Userful Dynamo resources.
- Resume building and interview preparation.

#### Other eBooks and Training Programs from CADVertex:

- CATIA Automation: VB.Net or CSharp or Python
- ❖ SolidWorks Automation: VB.Net or CSharp or Python
- ❖ Solid Edge Automation: VB.Net or CSharp or Python
- Inventor Automation: VB.Net or CSharp or Python
- NX Open: VB.Net or CSharp with Win Forms
- NX Open: VB.Net or CSharp with Block UI Styler
- ❖ Knowledge Fusion
- Knowledge Fusion with Block UI Styler
- Revit Automation using CSharp.Net + **Dynamo**
- Tekla Automation using CSharp.Net
- cMayoCAD: Learn to build a new CAD program from scratch using a Geometric Modeling Kernel and CSharp
- CATIA Automation with Python and Machine Learning
- ❖ Solid Edge Automation with Python + Machine Learning
- ❖ SolidWorks Automation with Python + Machine Learning
- ❖ Inventor Automation with Python + Machine Learning

#### **CADVertex Software**

A-16 . Whispering Wind . Pashan-Baner Link Road Pashan . Pune . 411021

> www.CADVertex.com info@cadvertex.com Phone:+91 9890611694

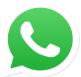

## Join CADVertex

# CAD-BIM Automation Group WhatsApp

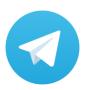

Join CADVertex

CAD-BIM Automation Group
Telegram

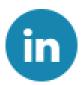

Follow

**CADVertex on LinkedIn** 

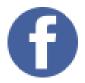

Follow

**CADVertex on Facebook** 

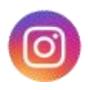

Follow

**CADVertex on Instagram** 

**Phone & Chat** 

+919890611694

**eMail** 

info@CADVertex.com

Website

www.CADVertex.com